**مراحل ثبت اقامت در خوابگاه** 

⬅ **ابتدا وارد سامانه رفاه دانشجویی به نشانی اینترنتی [ir.swf.refah](http://refah.swf.ir/) شوید.** 

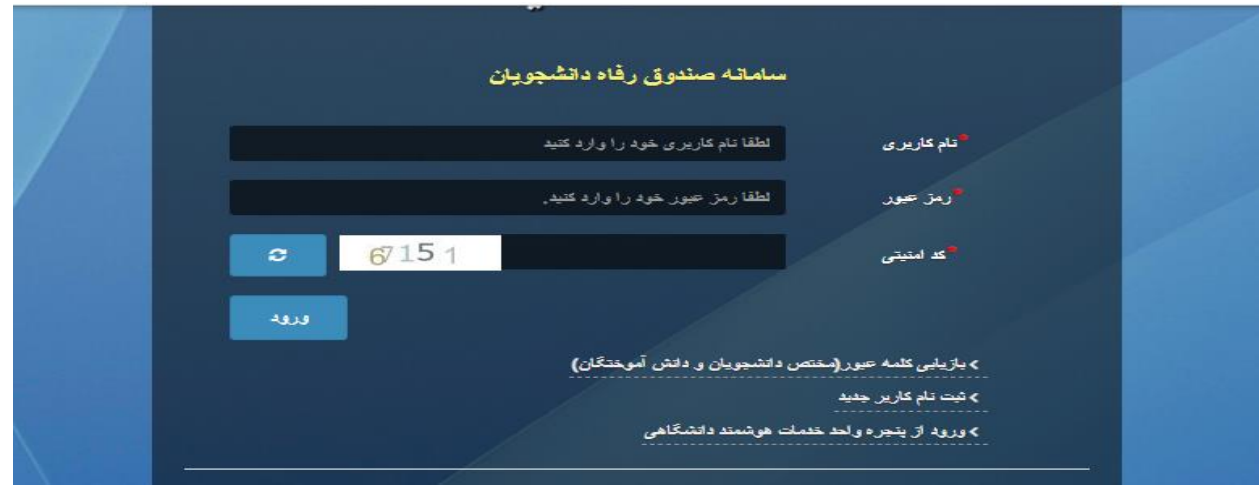

⬅**سپس با استفاده از گزینه باز یابی یا ورود از طریق پنجره خدمات هوشمند دانشگاهی وارد برنامه شوید.** 

⬅**در مرحله بعدی بر روی آیکو ن خوابگاه کلیک نمایید**

⬅**و در آخر بر روی درخواست اقامت جدید کلیک کرده و پس از انتخاب نیمسال مورد نظر درخواست خود را ذخیره نمایید.** 

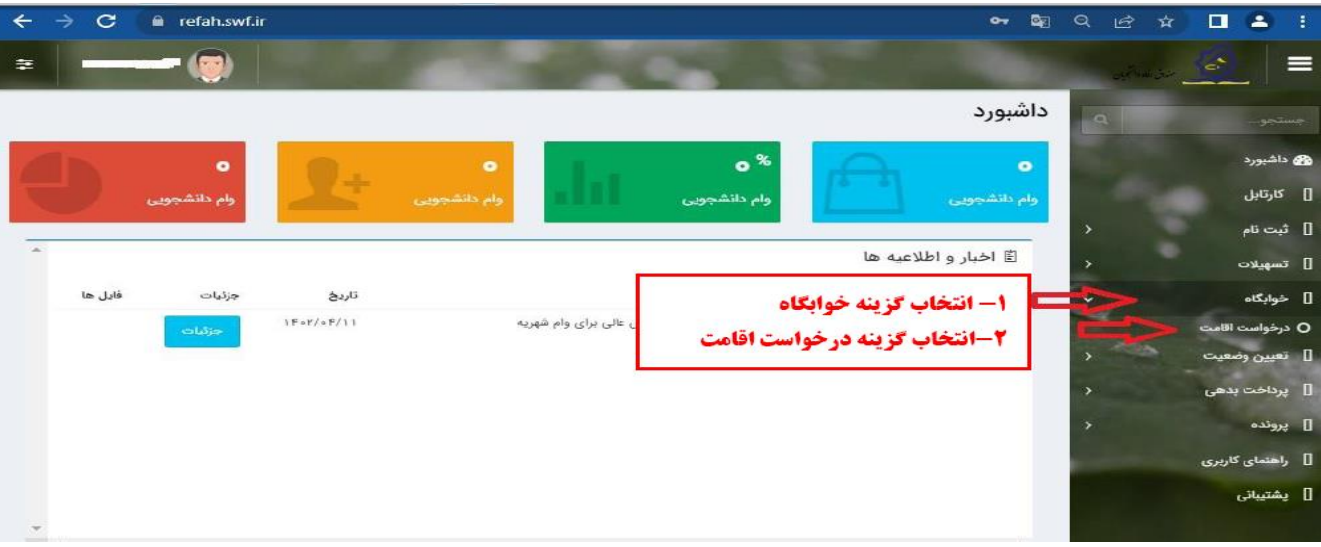

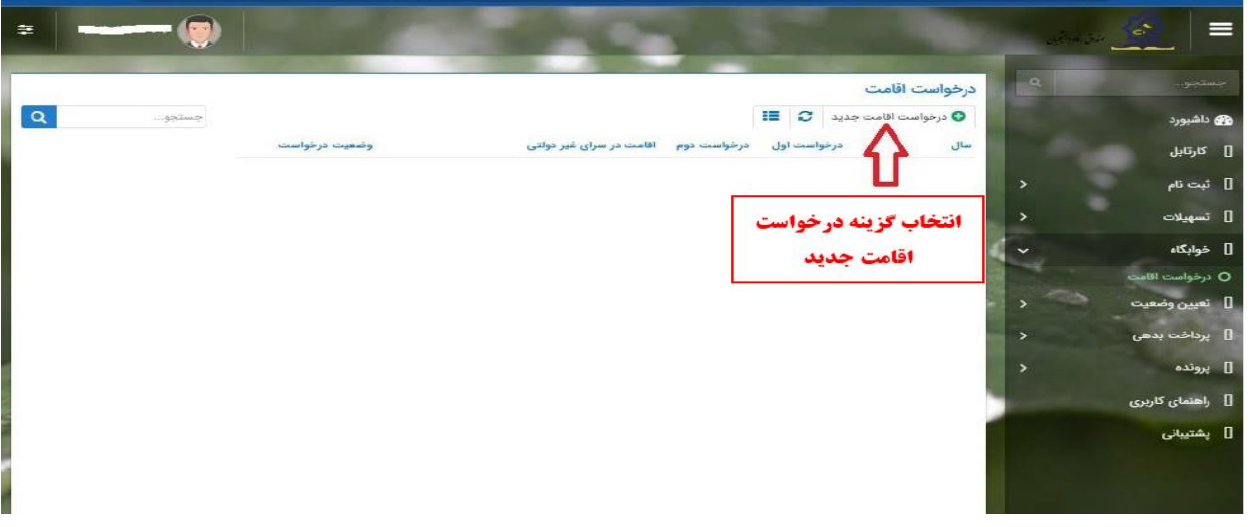

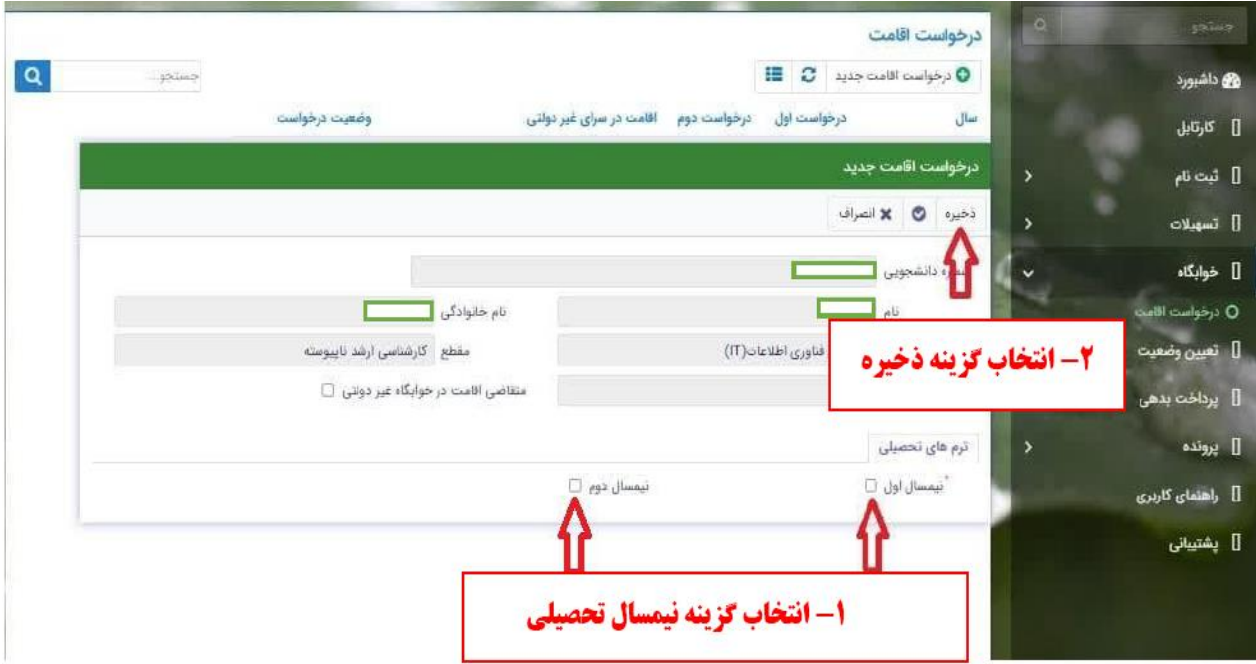

**پرداخت هزینه خوابگاه:**

 **پس از ثبت درخواست اقامت و ثبت بدهی از سوی اداره خوابگاه دانشجویان ملزم به پرداخت بدهی در زمان مقرر می باشد.روش پرداخت به صورت زیر خواهد بود.** 

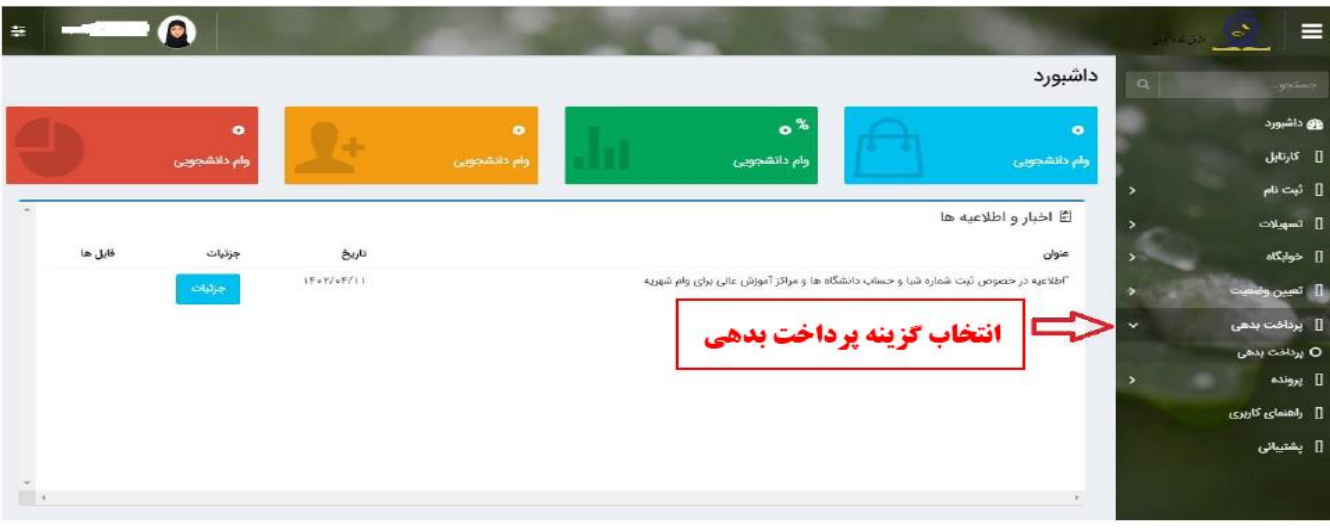

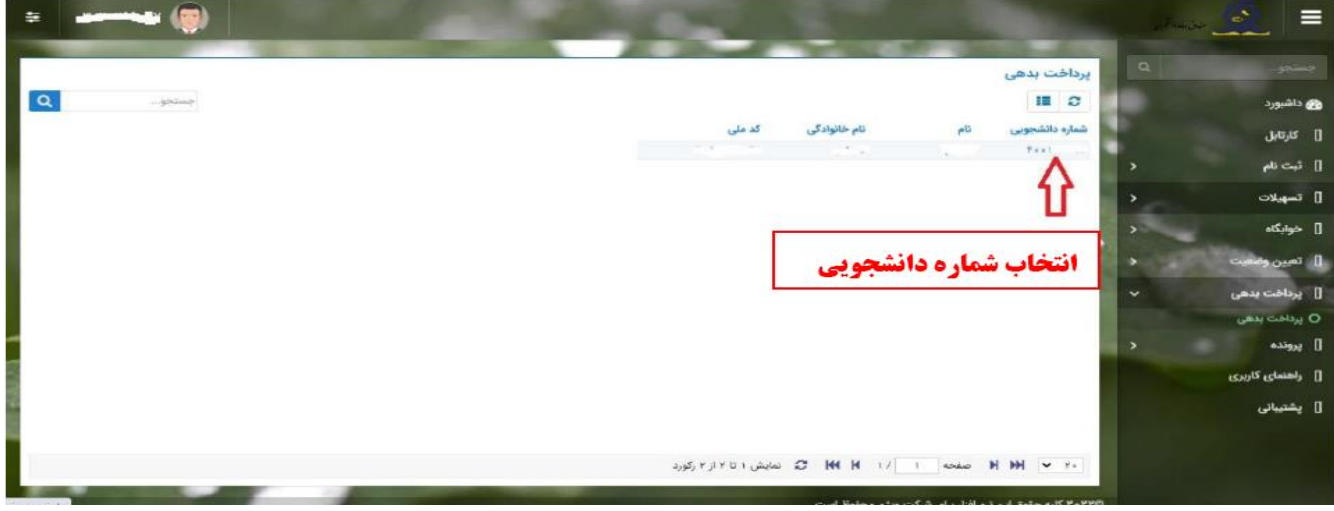

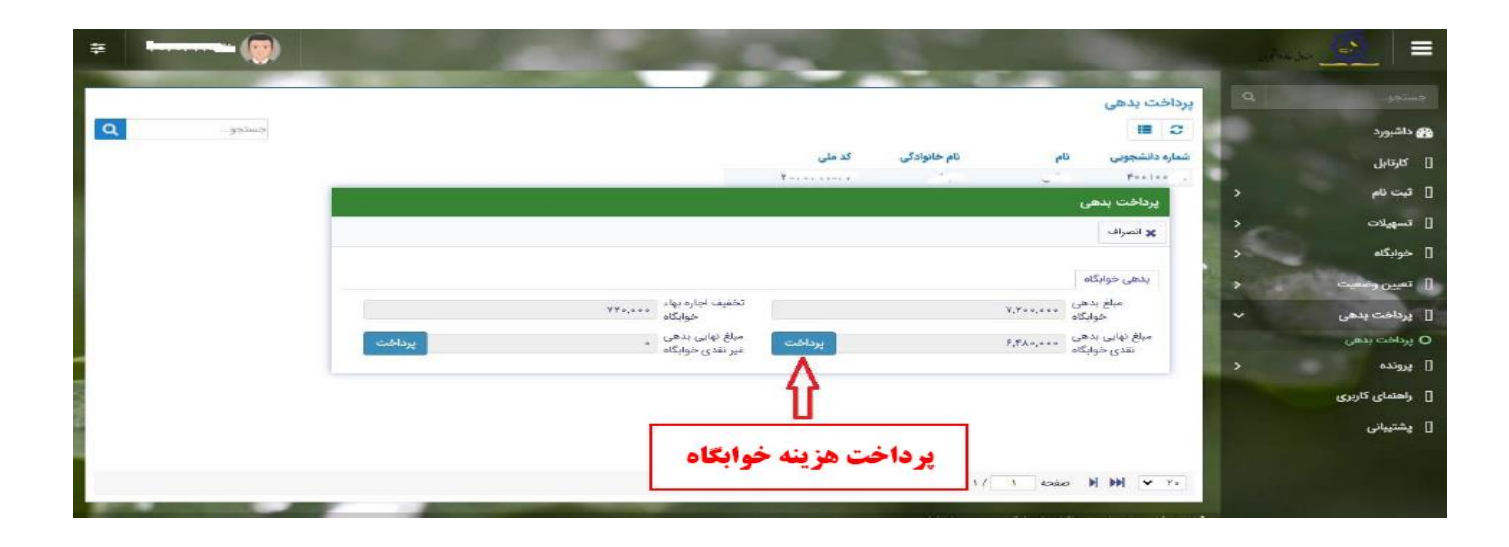